## Here's what you need to know:

- To add divider names onto the tabs, click on the tab, then type a title for a section.
- Print the dividers onto card stock.
- Trim around the outside, rounding the corners if you wish.

Please keep in mind that all printers and monitors are different, so colors may vary. Also, be aware that your computer may resize the PDF when printing. Be sure to print at 100%.

For personal use only.

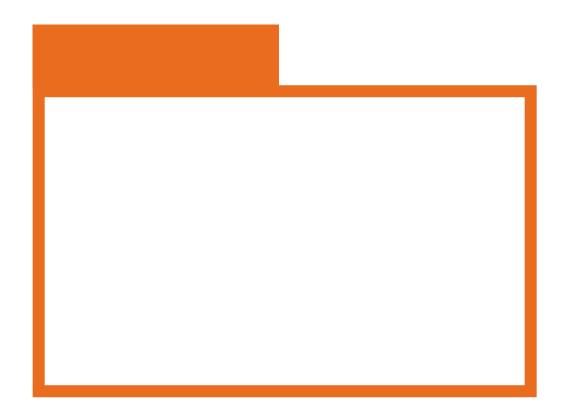

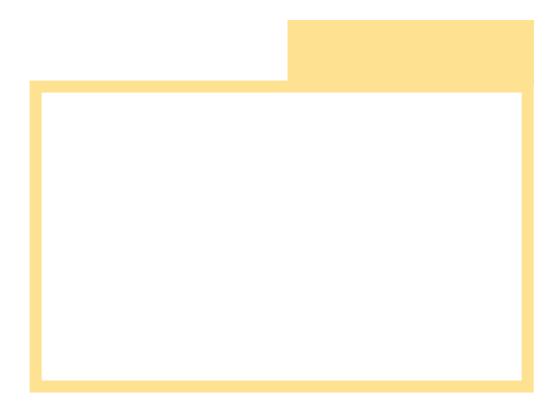

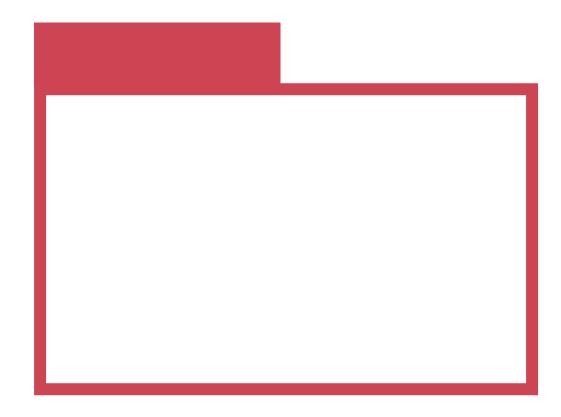

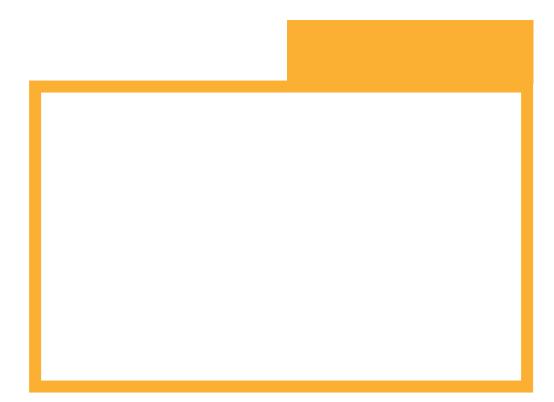

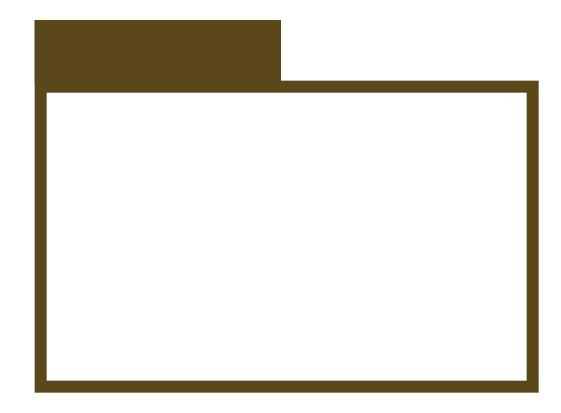

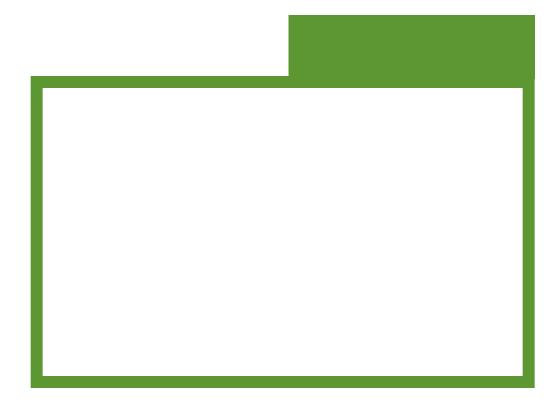

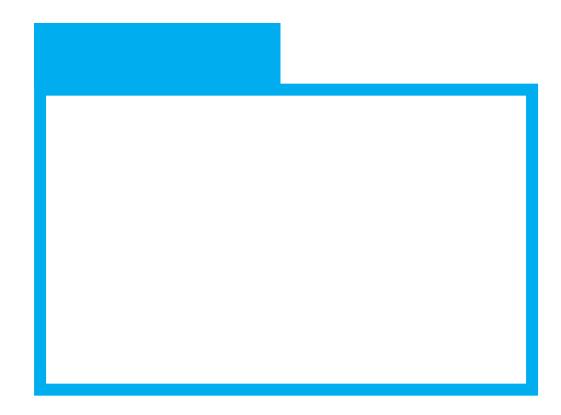

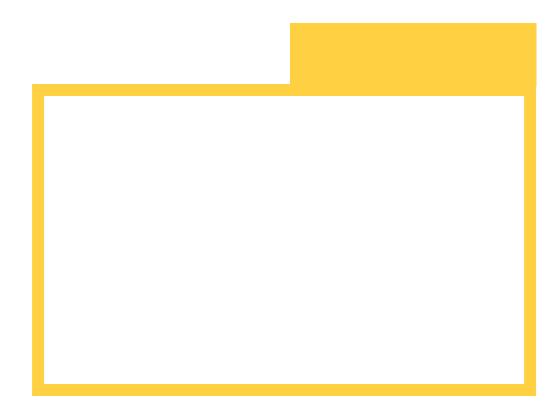